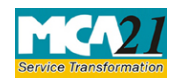

(Application to Regional Director for conversion of section 8 company into any other kind of company)

# **Table of Contents**

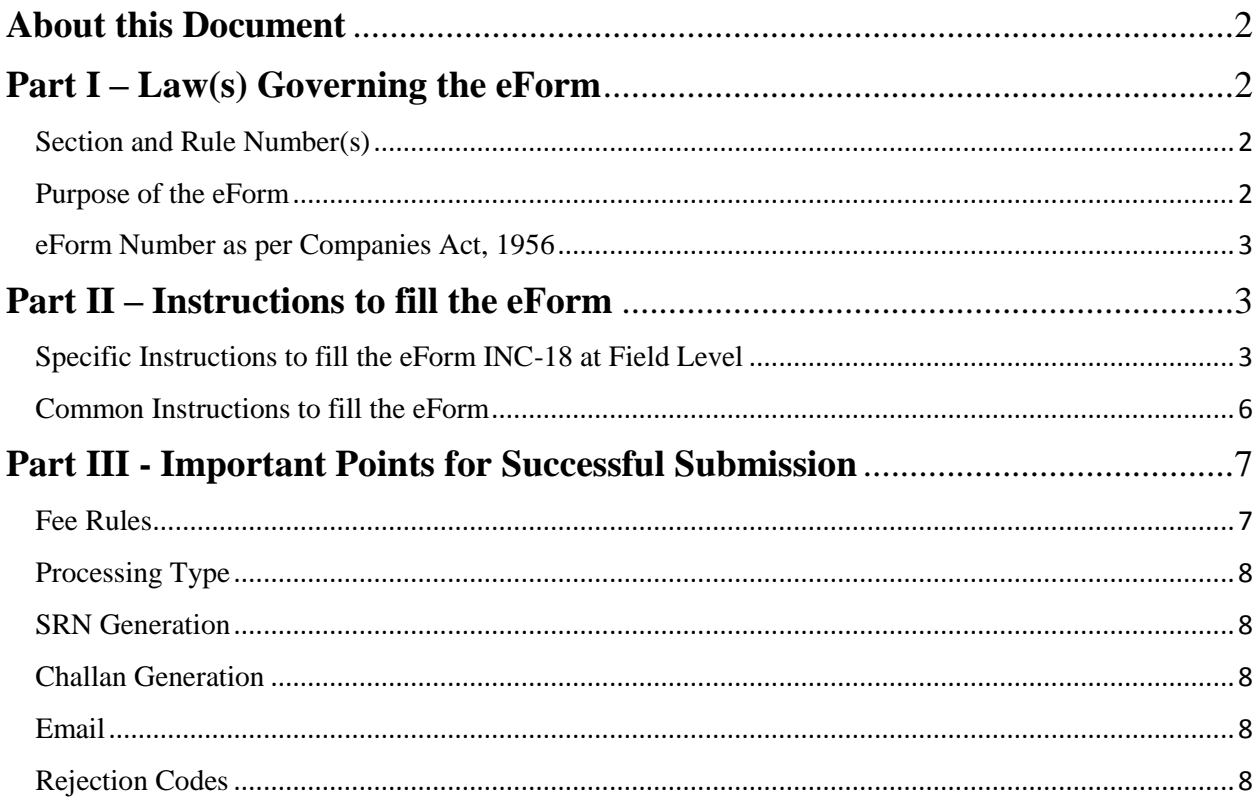

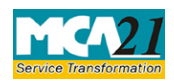

(Application to Regional Director for conversion of section 8 company into any other kind of company)

### <span id="page-1-0"></span>**About this Document**

The Instruction Kit has been prepared to help you file eForms with ease. This documents provides references to law(s) governing the eForms, instructions to fill the eForm at field level and common instructions to fill all eForms. The document also includes important points to be noted for successful submission.

User is advised to refer instruction kit specifically prepared for each eForm.

This document is divided into following sections:

Part I – [Laws Governing the eForm](#page-1-1)

Part II – [Instructions to Fill the eForm](#page-2-1)

Part III – [Important Points for Successful Submission](#page-6-2)

*Click on any section link to refer to the section.*

### <span id="page-1-1"></span>**Part I – Law(s) Governing the eForm**

### <span id="page-1-2"></span>Section and Rule Number(s)

eForm INC-18 is required to be filed pursuant to Section 8 (4) (ii) of the Companies Act, 2013 and Rule 21(3) of Companies (Incorporation) Rules, 2014 which are reproduced for your reference:

#### **Section 8(4) (ii)**:

A company registered under this section may convert itself into company of any other kind only after complying with such conditions as may be prescribed.

#### **Rule 21(3)**:

The company shall file an application in **Form INC-18** with the Regional Director with the fee along with a certified true copy of the special resolution and a copy of the Notice convening the meeting including the explanatory statement for approval for converting itself into a company of any other kind. Company shall also attach the proof of serving of the notice served to all the authorities mentioned in sub-rule (2) of rule22.

#### <span id="page-1-3"></span>Purpose of the eForm

An existing company registered under section 8 seeks to convert itself into a company of any other kind shall make an application to the Regional Director for conversion of its status. Once the approval is given by the Regional Director, the company shall cease to enjoy all the privileges/ concessions obtained by it on account of being a Section 8 company.

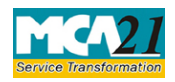

(Application to Regional Director for conversion of section 8 company into any other kind of company)

<span id="page-2-0"></span>eForm Number as per Companies Act, 1956

This eForm has been introduced in the Companies Act, 2013.

# <span id="page-2-1"></span>**Part II – Instructions to fill the eForm**

### <span id="page-2-2"></span>Specific Instructions to fill the eForm INC-18 at Field Level

Instructions to fill the eForm are tabulated below at field level. Only important fields that require detailed instructions to be filled in eForm are explained. Self-explanatory fields are not discussed.

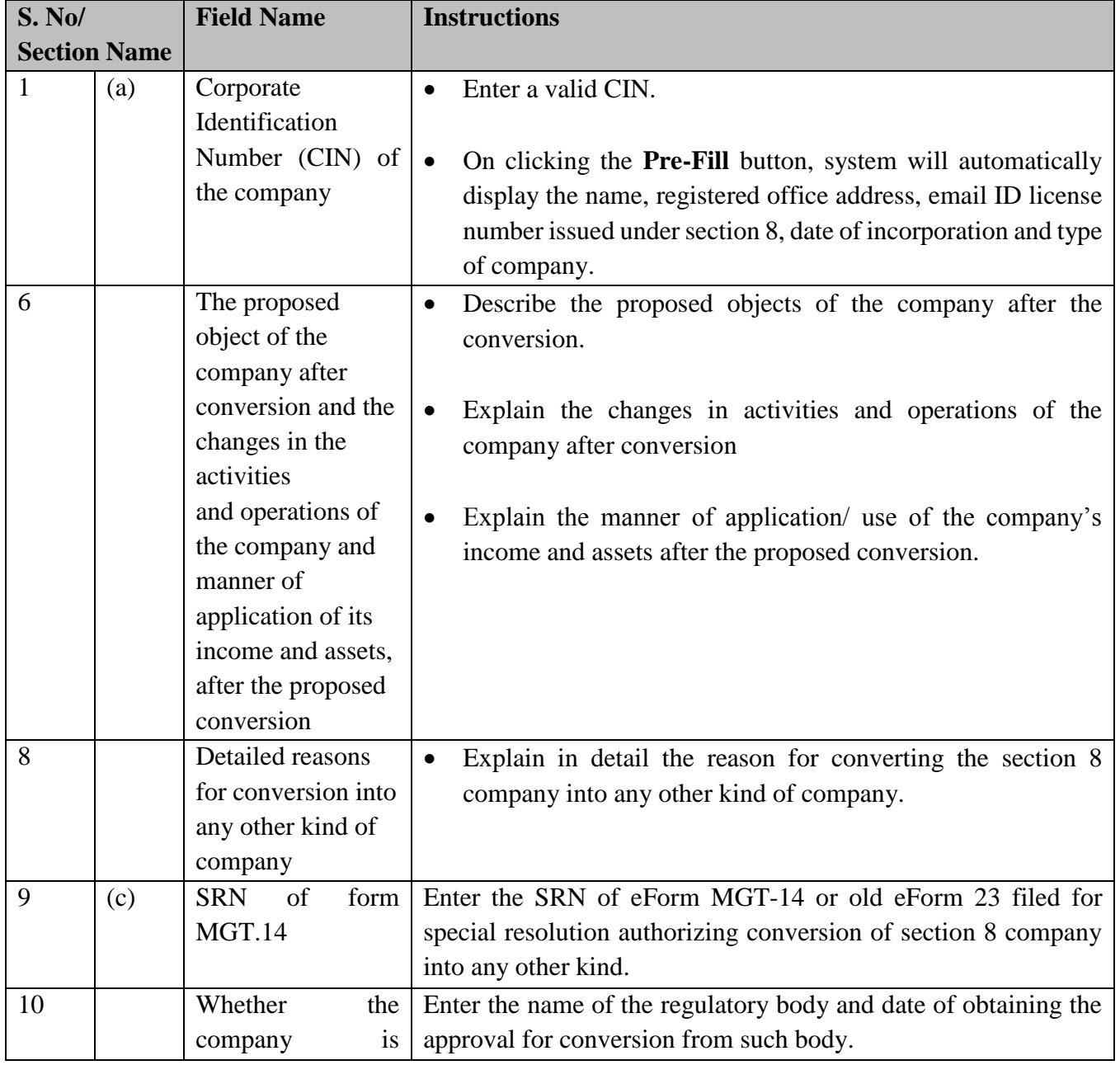

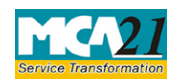

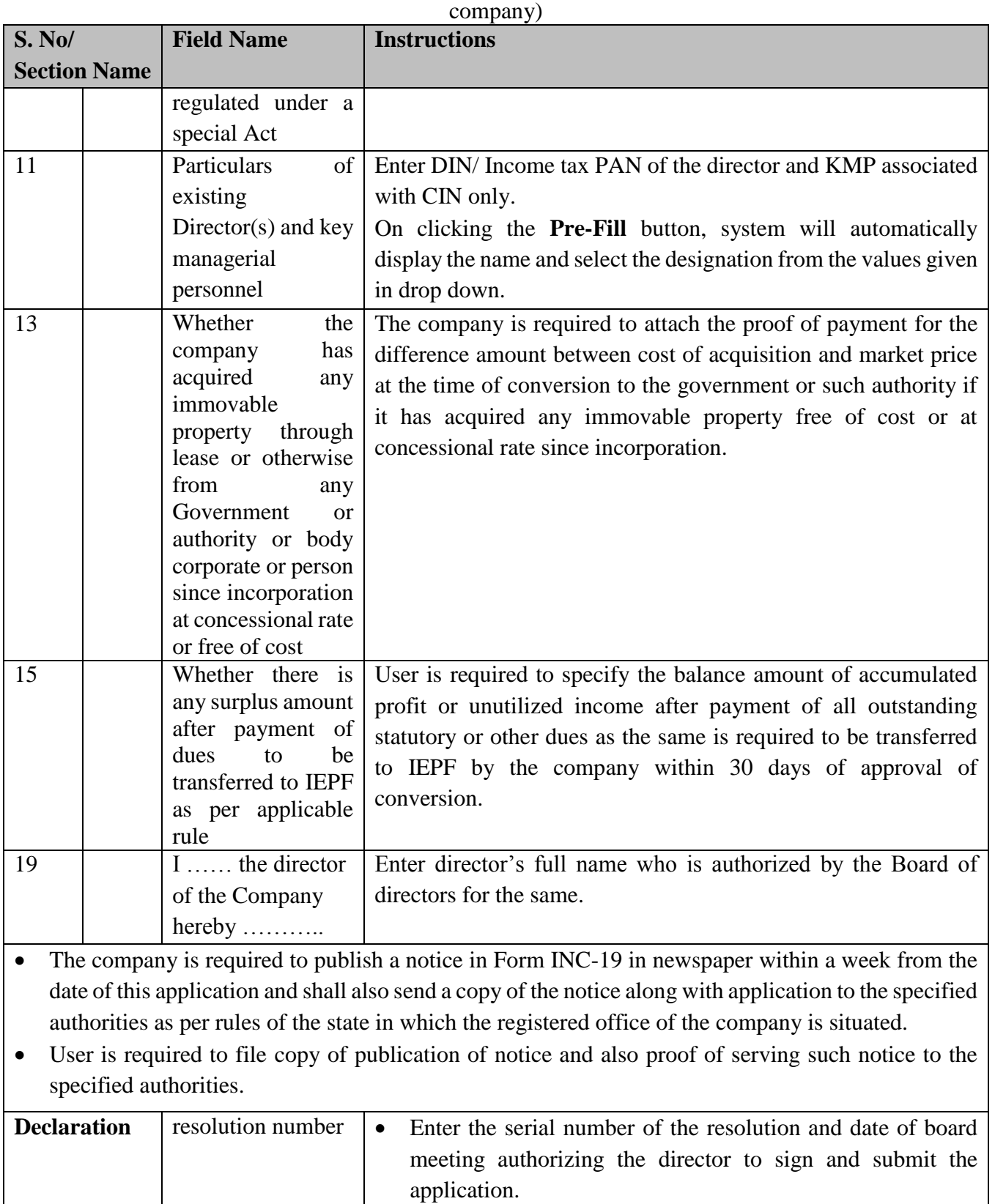

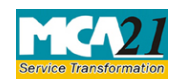

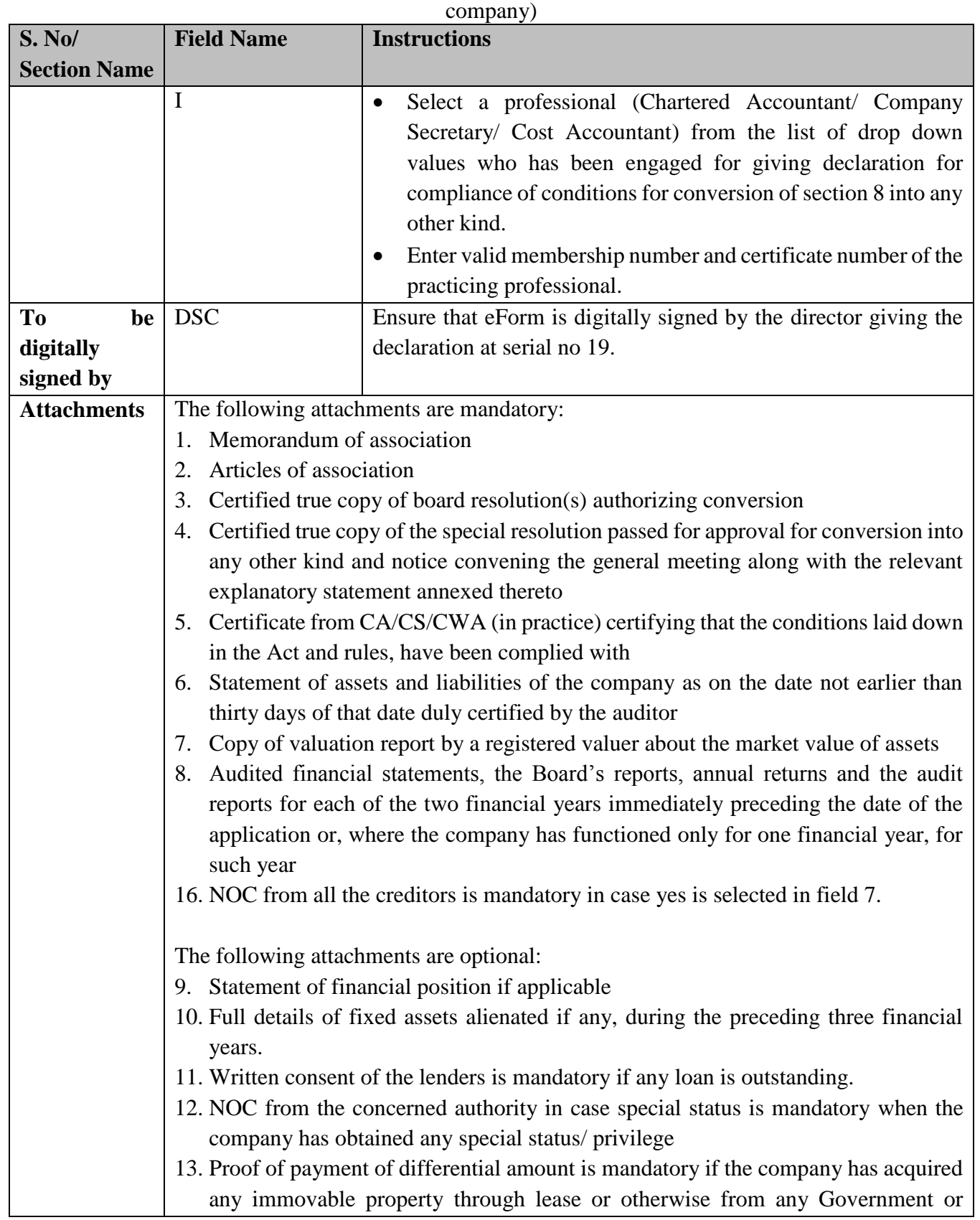

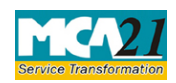

(Application to Regional Director for conversion of section 8 company into any other kind of

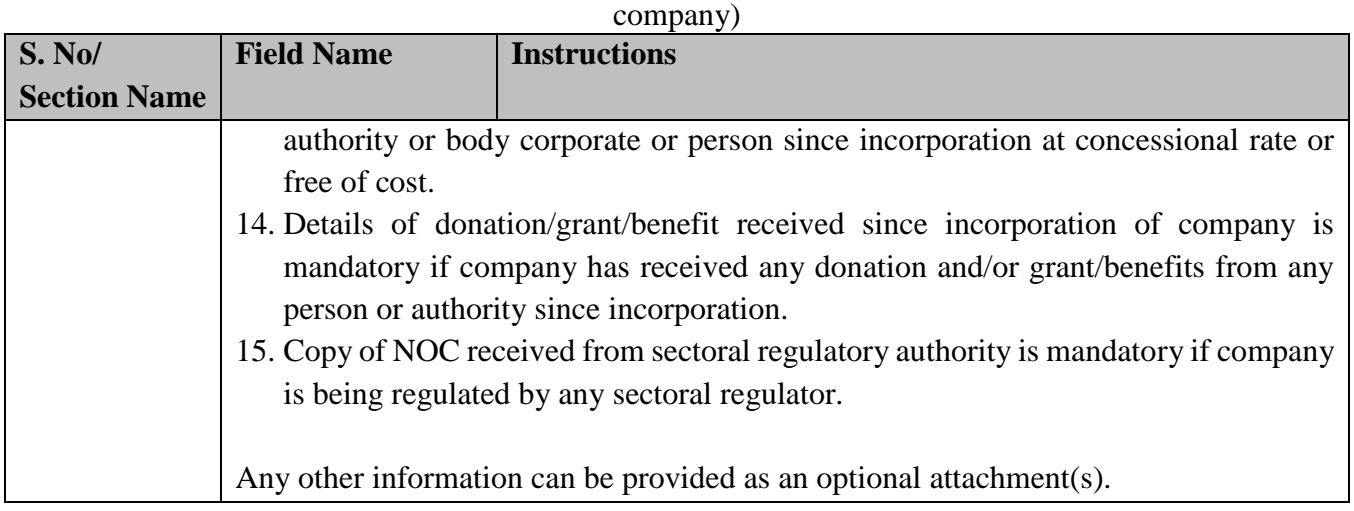

### <span id="page-5-0"></span>Common Instructions to fill the eForm

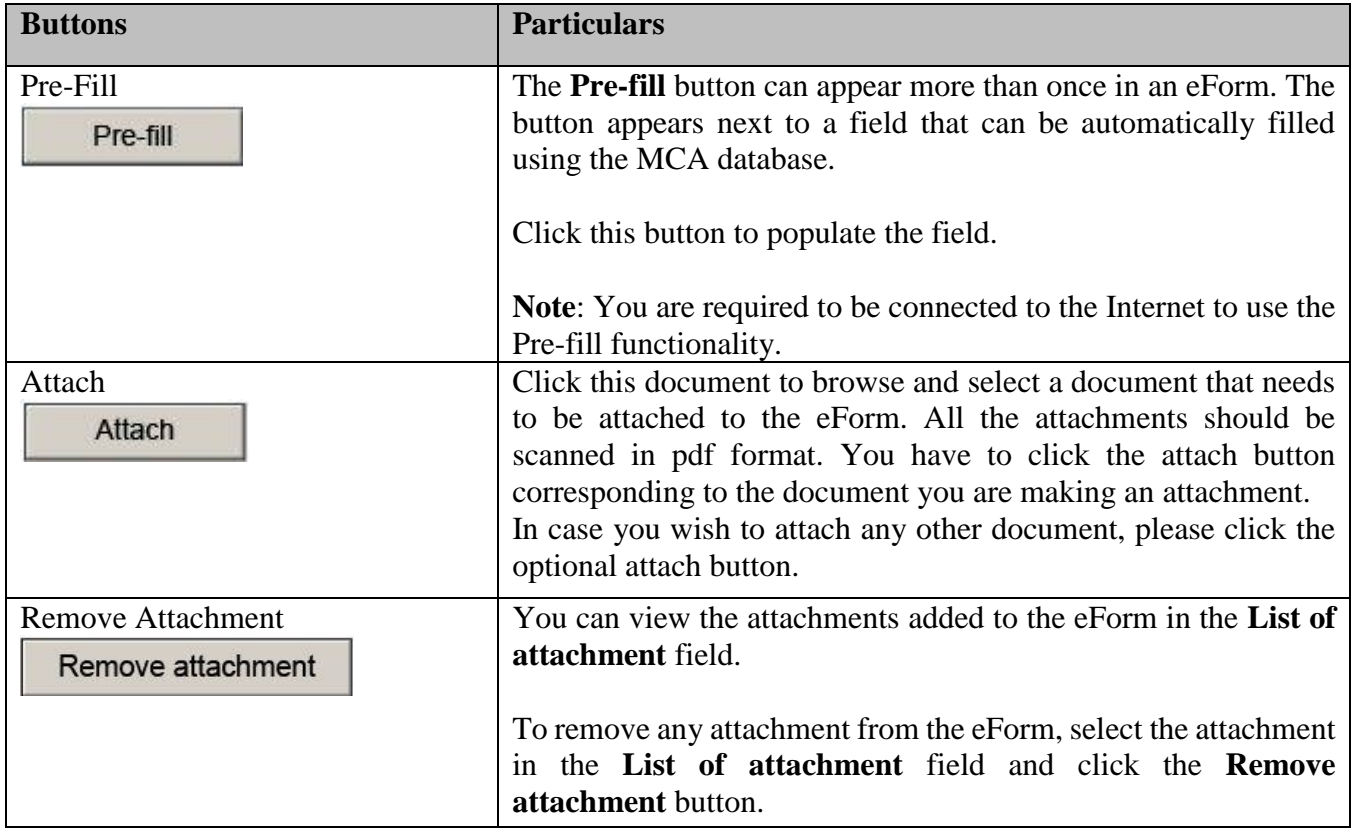

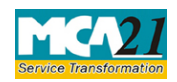

(Application to Regional Director for conversion of section 8 company into any other kind of

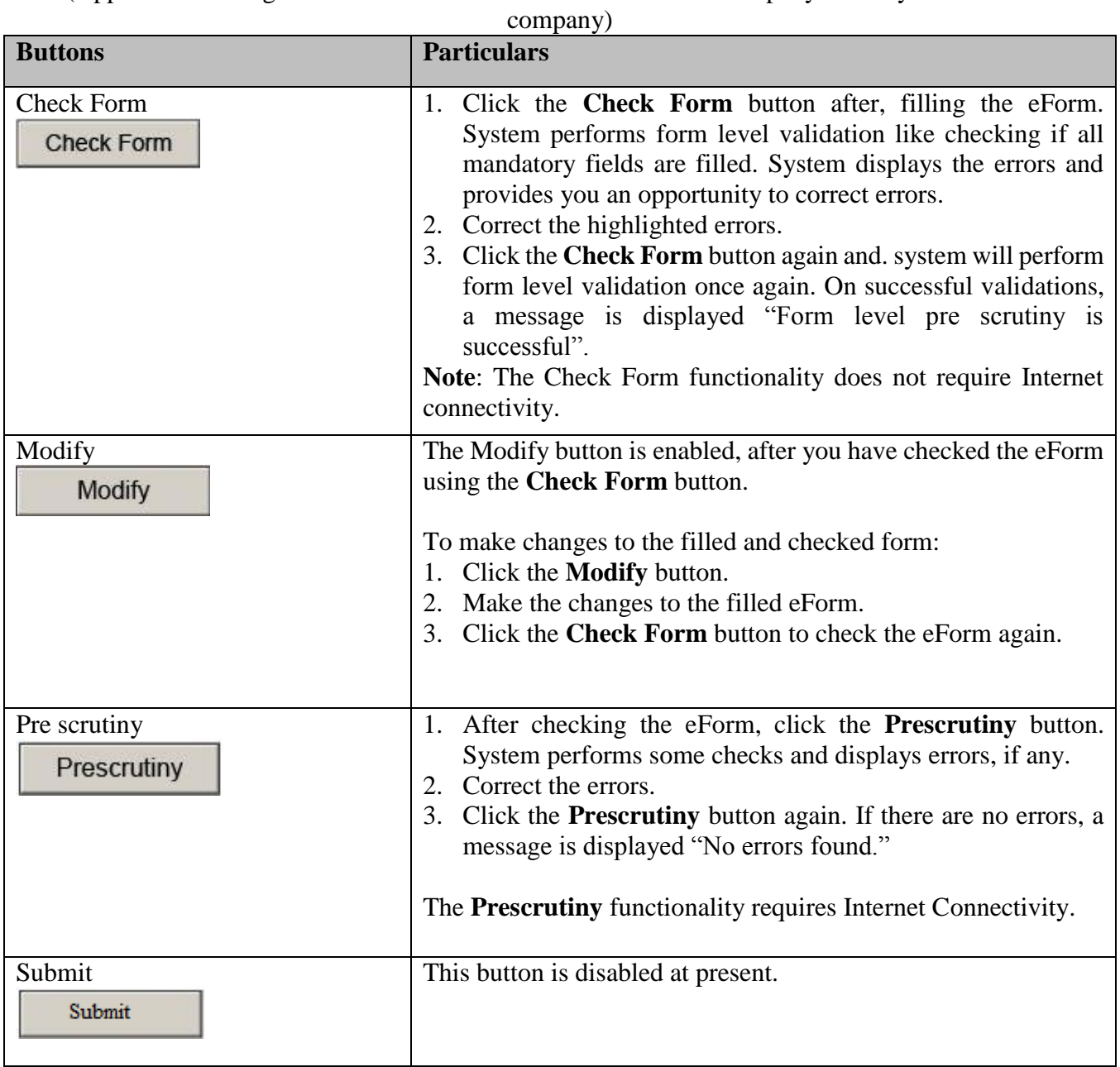

# <span id="page-6-2"></span><span id="page-6-0"></span>**Part III - Important Points for Successful Submission**

<span id="page-6-1"></span>Fee Rules

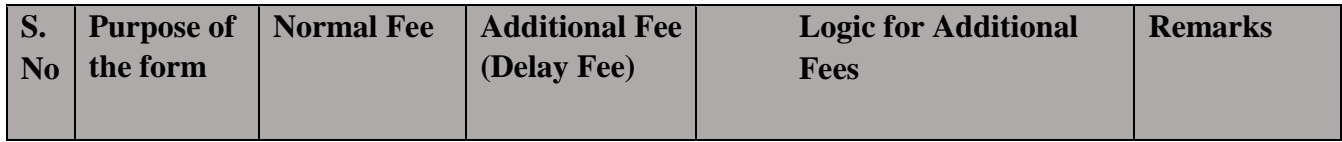

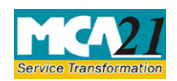

(Application to Regional Director for conversion of section 8 company into any other kind of

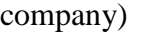

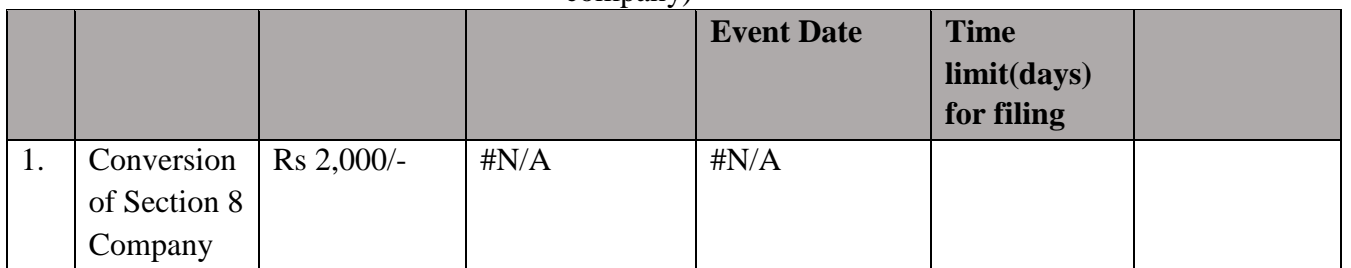

Fees payable is subject to changes in pursuance of the Act or any rule or regulation made or notification issued thereunder.

#### <span id="page-7-0"></span>Processing Type

The eForm will be processed by the office of Regional Director.

### <span id="page-7-1"></span>SRN Generation

On successful submission of the eForm INC-18, SRN will be generated and shown to you which will be used for future correspondence with MCA.

### <span id="page-7-2"></span>Challan Generation

On successful submission of the eForm INC-18, Challan will be generated depicting the details of the fees paid by the user to the Ministry. It is the acknowledgement to the user that the eForm has been filed.

#### <span id="page-7-3"></span>Email

When an eForm is approved/ rejected by the authority concerned, an acknowledgement of approval/ rejection with related documents, if any is sent to the user in the form of an email to the email id of the company. In case email is not possible, a printout is generated and sent to the applicant by regular mail.

### <span id="page-7-4"></span>Rejection Codes

When an eForm is processed by the authority concerned, it may be rejected on the following grounds:

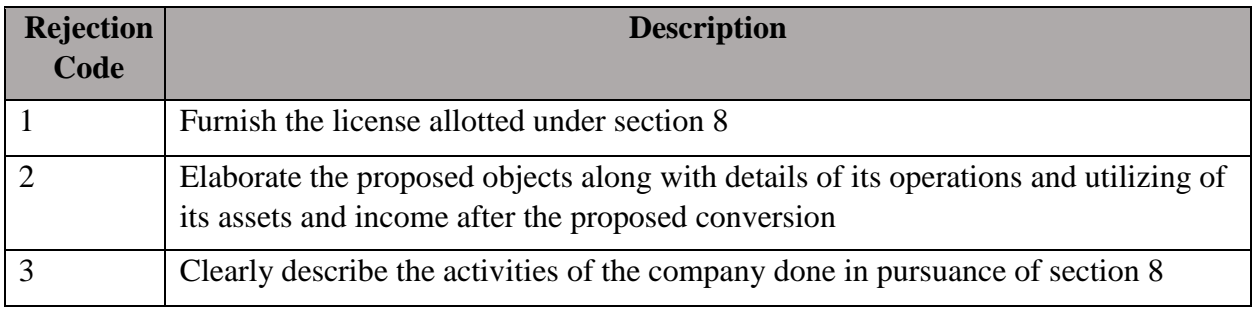

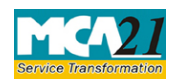

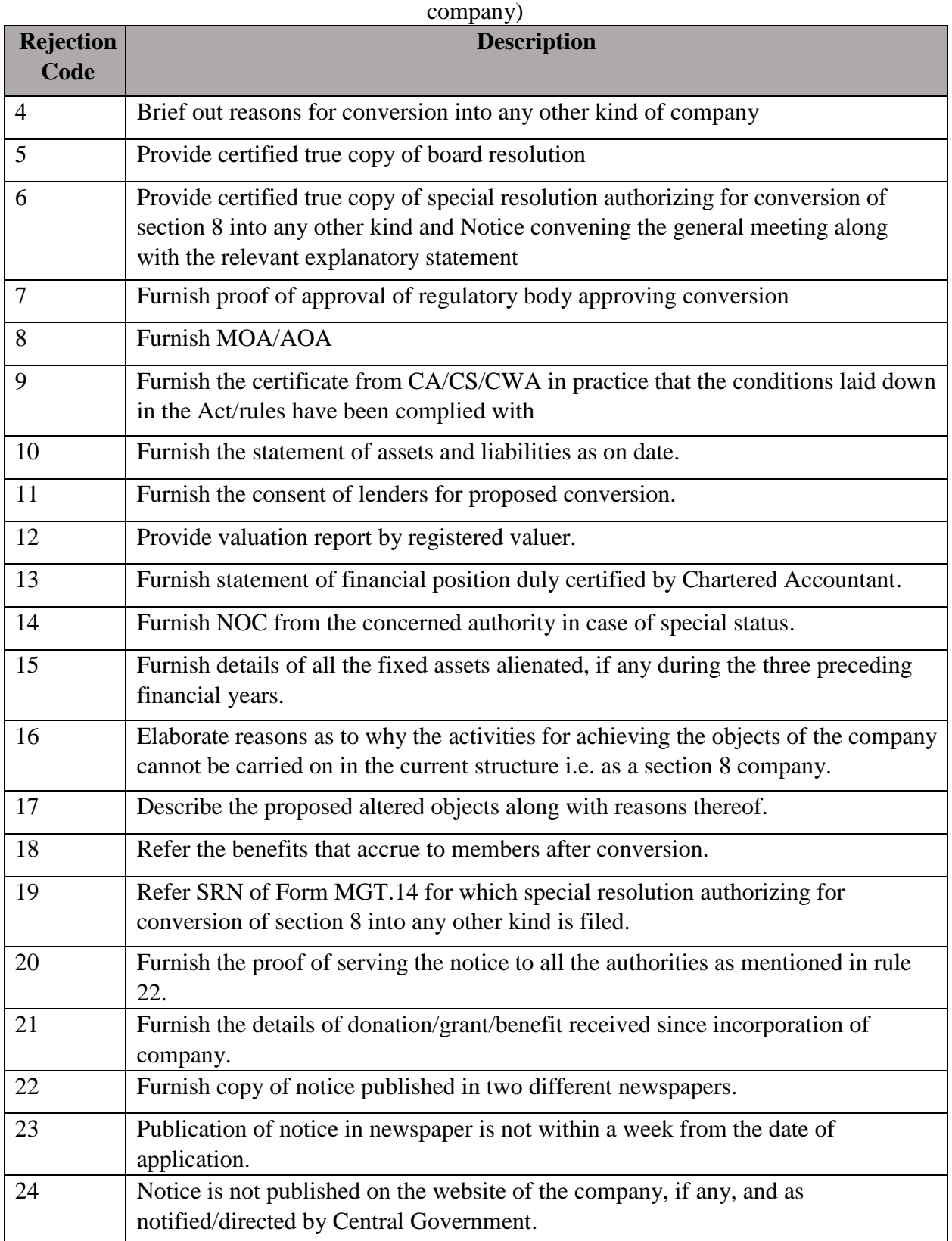

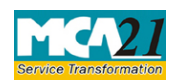

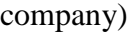

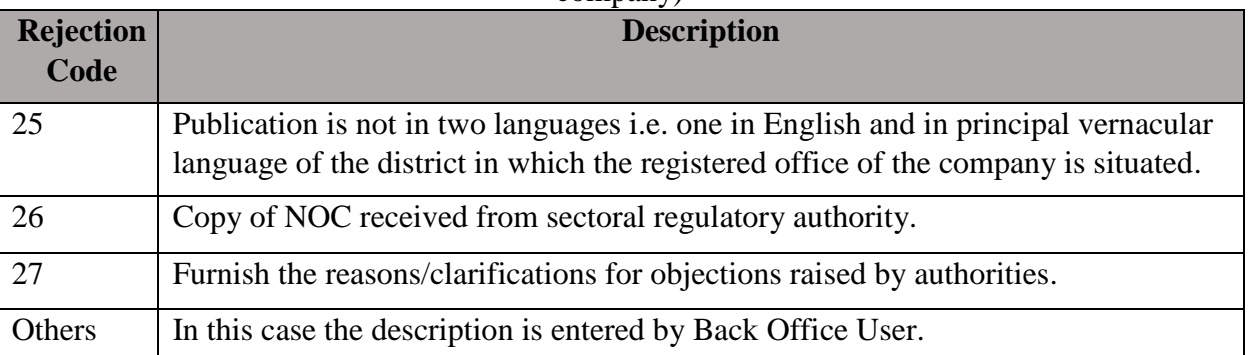